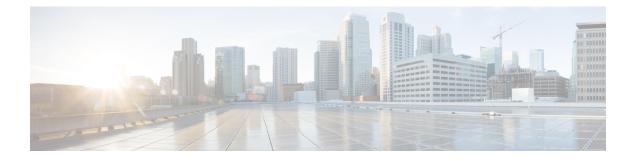

# **Configuring NTP**

This chapter contains the following sections:

- Information About NTP, page 1
- Licensing Requirements, page 3
- Prerequisites for NTP, page 3
- Guidelines and Limitations for NTP, page 3
- Default Settings for NTP, page 4
- Configuring NTP, page 4
- Verifying the NTP Configuration, page 13
- Configuration Examples for NTP, page 14

# **Information About NTP**

### Information About the NTP Server

The Network Time Protocol (NTP) synchronizes the time of day among a set of distributed time servers and clients so that you can correlate events when you receive system logs and other time-specific events from multiple network devices. NTP uses the User Datagram Protocol (UDP) as its transport protocol.

All NTP communications use Coordinated Universal Time (UTC).

An NTP server usually receives its time from an authoritative time source, such as a radio clock or an atomic clock attached to a time server, and then distributes this time across the network. NTP is extremely efficient; no more than one packet per minute is necessary to synchronize two machines to within a millisecond of each other.

NTP uses a stratum to describe the distance between a network device and an authoritative time source:

- A stratum 1 time server is directly attached to an authoritative time source (such as a radio or atomic clock or a GPS time source).
- A stratum 2 NTP server receives its time through NTP from a stratum 1 time server.

Before synchronizing, NTP compares the time reported by several network devices and does not synchronize with one that is significantly different, even if it is a stratum 1. Because Cisco NX-OS cannot connect to a radio or atomic clock and act as a stratum 1 server, we recommend that you use the public NTP servers available on the Internet. If the network is isolated from the Internet, Cisco NX-OS allows you to configure the time as though it were synchronized through NTP, even though it was not.

Note

You can create NTP peer relationships to designate the time-serving hosts that you want your network device to consider synchronizing with and to keep accurate time if a server failure occurs.

The time kept on a device is a critical resource, so we strongly recommend that you use the security features of NTP to avoid the accidental or malicious setting of incorrect time. Two mechanisms are available: an access list-based restriction scheme and an encrypted authentication mechanism.

### **NTP as Time Server**

The Cisco Nexus device can use NTP to distribute time.

Other devices can configure it as a time server. You can also configure the device to act as an authoritative NTP server, enabling it to distribute time even when it is not synchronized to an outside time source.

### **Distributing NTP Using CFS**

Cisco Fabric Services (CFS) distributes the local NTP configuration to all Cisco devices in the network.

After enabling CFS on your device, a network-wide lock is applied to NTP whenever an NTP configuration is started. After making the NTP configuration changes, you can discard or commit them.

In either case, the CFS lock is then released from the NTP application.

### **Clock Manager**

Clocks are resources that need to be shared across different processes.

Multiple time synchronization protocols, such as NTP and Precision Time Protocol (PTP), might be running in the system.

The clock manager allows you to specify the protocol and a VDC running that protocol to control the various clocks in the system. Once you specify the protocol and VDC, the system clock starts updating.

### **High Availability**

Stateless restarts are supported for NTP. After a reboot or a supervisor switchover, the running configuration is applied.

You can configure NTP peers to provide redundancy in case an NTP server fails.

# **Licensing Requirements**

| Product     | License Requirement                                                                                                    |
|-------------|----------------------------------------------------------------------------------------------------|
| Cisco NX-OS | NTP requires no license. Any feature not included in<br>a license package is bundled with the Cisco NX-OS<br>system images and is provided at no extra charge to<br>you. For a complete explanation of the Cisco NX-OS<br>licensing scheme, see the Cisco NX-OS Licensing<br>Guide. |

# **Prerequisites for NTP**

NTP has the following prerequisites:

• To configure NTP, you must have connectivity to at least one server that is running NTP.

# **Guidelines and Limitations for NTP**

NTP has the following configuration guidelines and limitations:

- NTP server functionality is supported.
- You should have a peer association with another device only when you are sure that your clock is reliable (which means that you are a client of a reliable NTP server).
- A peer configured alone takes on the role of a server and should be used as a backup. If you have two servers, you can configure several devices to point to one server and the remaining devices to point to the other server. You can then configure a peer association between these two servers to create a more reliable NTP configuration.
- If you have only one server, you should configure all the devices as clients to that server.
- You can configure up to 64 NTP entities (servers and peers).
- If CFS is disabled for NTP, NTP does not distribute any configuration and does not accept a distribution from other devices in the network.
- After CFS distribution is enabled for NTP, the entry of an NTP configuration command locks the network for NTP configuration until a **commit** command is entered. During the lock, no changes can be made to the NTP configuration by any other device in the network except the device that initiated the lock.
- If you use CFS to distribute NTP, all devices in the network should have the same VRFs configured as you use for NTP.
- If you configure NTP in a VRF, ensure that the NTP server and peers can reach each other through the configured VRFs.
- You must manually distribute NTP authentication keys on the NTP server and Cisco NX-OS devices across the network.

• Use NTP broadcast or multicast associations when time accuracy and reliability requirements are modest, your network is localized, and the network has more than 20 clients. We recommend that you use NTP broadcast or multicast associations in networks that have limited bandwidth, system memory, or CPU resources.

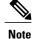

Time accuracy is marginally reduced in NTP broadcast associations because information flows only one way.

# **Default Settings for NTP**

The following table lists the default settings for NTP parameters:

#### **Table 1: Default NTP Parameters**

| Parameters         | Default  |
|--------------------|----------|
| NTP                | Enabled  |
| NTP authentication | Disabled |
| NTP access         | Enabled  |
| NTP logging        | Disabled |

# **Configuring NTP**

## **Enabling or Disabling NTP**

### **Before You Begin**

Make sure that you are in the correct VDC. To change the VDC, use the switchto vdc command.

### Procedure

|        | Command or Action                | Purpose                                                            |
|--------|----------------------------------|--------------------------------------------------------------------|
| Step 1 | switch# configure terminal       | Enters global configuration mode.                                  |
| Step 2 | switch(config)# [no] feature ntp | Enables or disables NTP in VDC. NTP is enabled by default.         |
|        |                                  | Note NTP is enabled or disabled using the [no] ntp enable command. |

I

|        | Command or Action                                     | Purpose                                                                                                    |
|--------|-------------------------------------------------------|----------------------------------------------------------------------------------------------------|
| Step 3 | switch(config)# show ntp status                       | (Optional)<br>Displays the status of the NTP application.                                                                                         |
| Step 4 | switch(config)# copy running-config<br>startup-config | (Optional)<br>Saves the change persistently through reboots and<br>restarts by copying the running configuration to the<br>startup configuration. |

This example shows how to disable NTP:

```
switch# configure terminal
switch(config)# no feature ntp
```

## **Configuring the Device as an Authoritative NTP Server**

You can configure the device to act as an authoritative NTP server, enabling it to distribute time even when it is not synchronized to an existing time server.

#### Procedure

|        | Command or Action                                     | Purpose                                                                                                    |
|--------|-------------------------------------------------------|----------------------------------------------------------------------------------------------------|
| Step 1 | switch# configure terminal                            | Enters global configuration mode.                                                                                                    |
| Step 2 | [no] ntp master [stratum]                             | Configures the device as an authoritative NTP server.<br>You can specify a different stratum level from which NTP clients get their time synchronized. The range is from 1 to 15. |
| Step 3 | show running-config ntp                               | (Optional)<br>Displays the NTP configuration.                                                                                                    |
| Step 4 | switch(config)# copy<br>running-config startup-config | (Optional)<br>Saves the change persistently through reboots and restarts<br>by copying the running configuration to the startup<br>configuration.                                 |

This example shows how to configure the Cisco NX-OS device as an authoritative NTP server with a different stratum level:

```
switch# configure terminal Enter configuration commands, one per line. End with CNTL/Z. switch(config)# ntp master 5 \,
```

## **Configuring an NTP Server and Peer**

You can configure an NTP server and peer.

### **Before You Begin**

Make sure that you know the IP address or DNS names of your NTP server and its peers.

#### Procedure

|        | Command or Action                                                                                                    | Purpose                                                                                                    |  |
|--------|----------------------------------------------------------------------------------------------------|----------------------------------------------------------------------------------------------------|--|
| Step 1 | switch# configure terminal                                                                                                    | Enters global configuration mode.                                                                                                    |  |
| Step 2 | switch(config)# [no] ntp<br>server {ip-address                                                                                                    | Forms an association with a server.<br>Use the <b>key</b> keyword to configure a key to be used while                                                                                                    |  |
|        | <i>ipv6-address</i>   <i>dns-name</i> } [ <b>key</b><br><i>key-id</i> ] [ <b>maxpoll</b> <i>max-poll</i> ]<br>[ <b>minpoll</b> <i>min-poll</i> ] [ <b>prefer</b> ]<br>[ <b>use-vrf</b> <i>vrf-name</i> ] | communicating with the NTP server.<br>The range for the <i>key-id</i> argument is from 1 to 65535.<br>Use the <b>maxpoll</b> and <b>minpoll</b> keywords to configure the maximum<br>and minimum intervals in which to poll a peer. The range for the<br><i>max-poll</i> and <i>min-poll</i> arguments is from 4 to 16 seconds, and the<br>default values are 6 and 4, respectively.<br>Use the <b>prefer keyword</b> to make this the preferred NTP server fo<br>the device.<br>Use the <b>use-vrf</b> keyword to configure the NTP server to<br>communicate over the specified VRF.<br>The <i>vrf-name</i> argument can be default, management, or any<br>case-sensitive alphanumeric string up to 32 characters. |  |
|        |                                                                                                    | Note If you configure a key to be used while communicating with the NTP server, make sure that the key exists as a trusted key on the device.                                                                                                    |  |
| Step 3 | <pre>switch(config)# [no] ntp peer {ip-address   ipv6-address   dns-name} [key key-id] [maxpoll max-poll] [minpoll min-poll] [prefer] [use-vrf vrf-name]</pre>                                           | Forms an association with a peer. You can specify multiple peer associations.                                                                                                    |  |
|        |                                                                                                    | Use the <b>key</b> keyword to configure a key to be used while communicating with the NTP peer. The range for the <i>key-id</i> argument is from 1 to 65535.                                                                                                    |  |
|        |                                                                                                    | Use the <b>maxpoll</b> and <b>minpoll</b> keywords to configure the maximum<br>and minimum intervals in which to poll a peer. The range for the<br><i>max-poll</i> and <i>min-poll</i> arguments is from 4 to 17 seconds, and the<br>default values are 6 and 4, respectively.                                                                                                    |  |
|        |                                                                                                    | Use the <b>prefer</b> keyword to make this the preferred NTP peer for the device.                                                                                                    |  |
|        |                                                                                                    | Use the <b>use-vrf</b> keyword to configure the NTP peer to communicate<br>over the specified VRF. The <i>vrf-name</i> argument can be <b>default</b> ,<br><b>management</b> , or any case-sensitive alphanumeric string up to 32<br>characters.                                                                                                    |  |

|        | Command or Action                                     | Purpose                                                                                                    |  |
|--------|-------------------------------------------------------|----------------------------------------------------------------------------------------------------|--|
| Step 4 | switch(config)# show ntp<br>peers                     | (Optional)<br>Displays the configured server and peers.                                                                                        |  |
|        |                                                       | <b>Note</b> A domain name is resolved only when you have a DNS server configured.                                                              |  |
| Step 5 | switch(config)# copy<br>running-config startup-config | (Optional)<br>Saves the change persistently through reboots and restarts by copying<br>the running configuration to the startup configuration. |  |

```
switch# configure terminal
Enter configuration commands, one per line. End with CNTL/Z.
switch(config) # ntp server 2400::1 use-vrf default
switch(config)# show ntp peers
                        _ _ _ _
                            _____
Peer IP Address Serv/Peer
                         _____
2400::1 Server(configured)
switch(config)# copy running-config startup-config
switch (config) #show ntp peer-status
Total Peers: 1
* - selected for sync, + - peer mode(active),
--peer mode(passive), = -polled in client mode
remote local st poll reach delay
                                   vrf
                                     ____
        ____
                       ----
*2400::1 ::
             9 16 37
                           0.00122 default
```

### **Configuring NTP Authentication**

You can configure the device to authenticate the time sources to which the local clock is synchronized. When you enable NTP authentication, the device synchronizes to a time source only if the source carries one of the authentication keys specified by the **ntp trusted-key** command. The device drops any packets that fail the authentication check and prevents them from updating the local clock. NTP authentication is disabled by default.

### **Before You Begin**

Make sure that you configured the NTP server with the authentication keys that you plan to specify in this procedure.

| Proced | ure |
|--------|-----|
|--------|-----|

|        | Command or Action                                                       | Purpose                                                                                                    |
|--------|-------------------------------------------------------------------------|----------------------------------------------------------------------------------------------------|
| Step 1 | switch# configure terminal                                              | Enters global configuration mode.                                                                                                    |
| Step 2 | switch(config)# [no] ntp<br>authentication-key number md5<br>md5-string | Defines the authentication keys. The device does not<br>synchronize to a time source unless the source has one of<br>these authentication keys and the key number is specified<br>by the <b>ntp trusted-key</b> <i>number</i> command. |

|        | Command or Action                                      | Purpose                                                                                                    |
|--------|--------------------------------------------------------|----------------------------------------------------------------------------------------------------|
|        |                                                        | Cisco NX-OS supports up to 15 alphanumeric characters for the MD5 string.                                                                                                    |
| Step 3 | switch(config)# show ntp<br>authentication-keys        | (Optional)<br>Displays the configured NTP authentication keys.                                                                                                    |
| Step 4 | <pre>switch(config)# [no] ntp trusted-key number</pre> | Specifies one or more keys (defined in Step 2) that a time source must provide in its NTP packets in order for the device to synchronize to it. The range for trusted keys is from 1 to 65535. |
|        |                                                        | This command provides protection against accidentally synchronizing the device to a time source that is not trusted.                                                                           |
| Step 5 | switch(config)# show ntp<br>trusted-keys               | (Optional)<br>Displays the configured NTP trusted keys.                                                                                                    |
| Step 6 | <pre>switch(config)# [no] ntp authenticate</pre>       | Enables or disables the NTP authentication feature. NTP authentication is disabled by default.                                                                                                 |
| Step 7 | switch(config)# show ntp<br>authentication-status      | (Optional)<br>Displays the status of NTP authentication.                                                                                                    |
| Step 8 | switch(config)# copy<br>running-config startup-config  | (Optional)<br>Saves the change persistently through reboots and restarts<br>by copying the running configuration to the startup<br>configuration.                                              |

This example shows how to configure the device to synchronize only to time sources that provide authentication key 42 in their NTP packets:

### **Configuring NTP Access Restrictions**

You can control access to NTP services by using access groups. Specifically, you can specify the types of requests that the device allows and the servers from which it accepts responses.

If you do not configure any access groups, NTP access is granted to all devices. If you configure any access groups, NTP access is granted only to the remote device whose source IP address passes the access list criteria.

#### Procedure

|        | <b>Command or Action</b>                                                                                   | Purpose                                                                                                    |
|--------|----------------------------------------------------------------------------------------------------|----------------------------------------------------------------------------------------------------|
| Step 1 | switch# configure terminal                                                                                 | Enters global configuration mode.                                                                                                    |
| Step 2 | <pre>switch(config)# [no] ntp access-group {peer   serve   serve-only   query-only} access-list-name</pre> | <ul> <li>Creates or removes an access group to control NTP access and applies a basic IP access list.</li> <li>The access group options are scanned in the following order, from least restrictive to most restrictive. However, if NTP matches a deny ACL rule in a configured peer, ACL processing stops and does not continue to the next access group option.</li> <li>The peer keyword enables the device to receive time requests and NTP control queries and to synchronize itself to the servers specified in the access list.</li> <li>The serve keyword enables the device to receive time requests and NTP control queries from the servers specified in the access list.</li> <li>The serve-only keyword enables the device to receive only time requests from servers specified in the access list.</li> <li>The serve-only keyword enables the device to receive only time requests from servers specified in the access list.</li> </ul> |
| Stop 2 | anital (acrific) # above ato                                                                               | list.                                                                                                    |
| Step 3 | switch(config)# show ntp<br>access-groups                                                                  | (Optional) Displays the NTP access group configuration.                                                                                                    |
| Step 4 | switch(config)# copy<br>running-config<br>startup-config                                                   | (Optional)<br>Saves the change persistently through reboots and restarts by copying<br>the running configuration to the startup configuration.                                                                                                    |

This example shows how to configure the device to allow it to synchronize to a peer from access group "accesslist1":

## **Configuring the NTP Source IP Address**

I

NTP sets the source IP address for all NTP packets based on the address of the interface through which the NTP packets are sent. You can configure NTP to use a specific source IP address.

### Procedure

|        | Command or Action                 | Purpose                                                                                                    |
|--------|-----------------------------------|----------------------------------------------------------------------------------------------------|
| Step 1 | switch# configure terminal        | Enters global configuration mode.                                                                             |
| Step 2 | [no] ntp source <i>ip-address</i> | Configures the source IP address for all NTP packets.<br>The <i>ip-address</i> can be in IPv4 or IPv6 format. |

This example shows how to configure an NTP source IP address of 192.0.2.2.

```
switch# configure terminal
switch(config)# ntp source 192.0.2.2
```

### **Configuring the NTP Source Interface**

You can configure NTP to use a specific interface.

#### Procedure

|        | Command or Action                   | Purpose                                                                                                    |
|--------|-------------------------------------|----------------------------------------------------------------------------------------------------|
| Step 1 | switch# configure terminal          | Enters global configuration mode.                                                                                        |
| Step 2 | [no] ntp source-interface interface | Configures the source interface for all NTP packets. The following list contains the valid values for <i>interface</i> . |
|        |                                     | • ethernet                                                                                                    |
|        |                                     | • loopback                                                                                                    |
|        |                                     | • mgmt                                                                                                    |
|        |                                     | • port-channel                                                                                                    |
|        |                                     | • vlan                                                                                                    |
|        |                                     |                                                                                                    |

This example shows how to configure the NTP source interface:

```
switch# configure terminal
switch(config)# ntp source-interface ethernet
```

## **Configuring NTP Logging**

You can configure NTP logging in order to generate system logs with significant NTP events. NTP logging is disabled by default.

| Procedure |  |
|-----------|--|

|        | Command or Action                                     | Purpose                                                                                                    |
|--------|-------------------------------------------------------|----------------------------------------------------------------------------------------------------|
| Step 1 | switch# configure terminal                            | Enters global configuration mode.                                                                                                    |
| Step 2 | <pre>switch(config)# [no] ntp logging</pre>           | Enables or disables system logs to be generated with significant NTP events. NTP logging is disabled by default.                                  |
| Step 3 | switch(config)# show ntp<br>logging-status            | (Optional)<br>Displays the NTP logging configuration status.                                                                                      |
| Step 4 | switch(config)# copy running-config<br>startup-config | (Optional)<br>Saves the change persistently through reboots and<br>restarts by copying the running configuration to the<br>startup configuration. |

The following example shows how to enable NTP logging in order to generate system logs with significant NTP events:

## **Enabling CFS Distribution for NTP**

You can enable CFS distribution for NTP in order to distribute the NTP configuration to other CFS-enabled devices.

### **Before You Begin**

Make sure that you have enabled CFS distribution for the device.

#### **Procedure**

|        | Command or Action                   | Purpose                                                                                               |
|--------|-------------------------------------|----------------------------------------------------------------------------------------------------|
| Step 1 | switch# configure terminal          | Enters global configuration mode.                                                                     |
| Step 2 | switch(config)# [no] ntp distribute | Enables or disables the device to receive NTP configuration updates that are distributed through CFS. |
| Step 3 | switch(config)# show ntp status     | (Optional)<br>Displays the NTP CFS distribution status.                                               |

|        | Command or Action                                     | Purpose                                                                                                    |
|--------|-------------------------------------------------------|----------------------------------------------------------------------------------------------------|
| Step 4 | switch(config)# copy running-config<br>startup-config | (Optional)<br>Saves the change persistently through reboots and<br>restarts by copying the running configuration to the<br>startup configuration. |

This example shows how to enable the device to receive NTP configuration updates through CFS:

```
switch# configure terminal
switch(config)# ntp distribute
switch(config)# copy running-config startup-config
```

## **Committing NTP Configuration Changes**

When you commit the NTP configuration changes, the effective database is overwritten by the configuration changes in the pending database and all the devices in the network receive the same configuration.

#### Procedure

|        | Command or Action                     | Purpose                                                                                                    |
|--------|---------------------------------------|----------------------------------------------------------------------------------------------------|
| Step 1 | switch# configure terminal            | Enters global configuration mode.                                                                                                    |
| Step 2 | <pre>switch(config)# ntp commit</pre> | Distributes the NTP configuration changes to all Cisco<br>NX-OS devices in the network and releases the CFS lock.<br>This command overwrites the effective database with the<br>changes made to the pending database. |

### **Discarding NTP Configuration Changes**

After making the configuration changes, you can choose to discard the changes instead of committing them. If you discard the changes, Cisco NX-OS removes the pending database changes and releases the CFS lock.

#### Procedure

|        | Command or Action          | Purpose                                                                                                    |
|--------|----------------------------|----------------------------------------------------------------------------------------------------|
| Step 1 | switch# configure terminal | Enters global configuration mode.                                                                                                    |
| Step 2 | switch(config)# ntp abort  | Discards the NTP configuration changes in the pending<br>database and releases the CFS lock. Use this command on<br>the device where you started the NTP configuration. |

## **Releasing the CFS Session Lock**

If you have performed an NTP configuration and have forgotten to release the lock by either committing or discarding the changes, you or another administrator can release the lock from any device in the network. This action also discards pending database changes.

### Procedure

|        | Command or Action                 | Purpose                                                                                   |
|--------|-----------------------------------|-------------------------------------------------------------------------------------------|
| Step 1 | switch# configure terminal        | Enters global configuration mode.                                                         |
| Step 2 | switch(config)# clear ntp session | Discards the NTP configuration changes in the pending database and releases the CFS lock. |

# **Verifying the NTP Configuration**

| Command                        | Purpose                                                                                     |
|--------------------------------|---------------------------------------------------------------------------------------------|
| show ntp access-groups         | Displays the NTP access group configuration.                                                |
| show ntp authentication-keys   | Displays the configured NTP authentication keys.                                            |
| show ntp authentication-status | Displays the status of NTP authentication.                                                  |
| show ntp internal              | Displays internal NTP information.                                                          |
| show ntp logging-status        | Displays the NTP logging status.                                                            |
| show ntp peer-status           | Displays the status for all NTP servers and peers.                                          |
| show ntp peer                  | Displays all the NTP peers.                                                                 |
| show ntp pending               | Displays the temporary CFS database for NTP.                                                |
| show ntp pending-diff          | Displays the difference between the pending CFS database and the current NTP configuration. |
| show ntp rts-update            | Displays the RTS update status.                                                             |
| show ntp session status        | Displays the NTP CFS distribution session information.                                      |
| show ntp source                | Displays the configured NTP source IP address.                                              |
| show ntp source-interface      | Displays the configured NTP source interface.                                               |

| Command                                                                                           | Purpose                                   |
|---------------------------------------------------------------------------------------------------|-------------------------------------------|
| <pre>show ntp statistics {io   local   memory   peer {ipaddr {ipv4-addr}   name peer-name}}</pre> | Displays the NTP statistics.              |
| show ntp status                                                                                   | Displays the NTP CFS distribution status. |
| show ntp trusted-keys                                                                             | Displays the configured NTP trusted keys. |
| show running-config ntp                                                                           | Displays NTP information.                 |

## **Configuration Examples for NTP**

#### **Configuration Examples for NTP**

This example shows how to configure an NTP server and peer, enable NTP authentication, enable NTP logging, and then save the startup configuration so that it is saved across reboots and restarts:

```
switch# configure terminal
Enter configuration commands, one per line. End with CNTL/Z.
switch(config) # ntp server 192.0.2.105 key 42
switch(config) # ntp peer 192.0.2.105
switch(config)# show ntp peers
                           _____
Peer IP Address Serv/Peer
192.0.2.100 Peer (configured)
192.0.2.105 Server (configured)
switch(config)# ntp authentication-key 42 md5 aNiceKey
switch(config)# show ntp authentication-keys
     _____
Auth key MD5 String
42 aNicekey
switch(config) # ntp trusted-key 42
switch(config) # show ntp trusted-keys
Trusted Keys:
42
switch(config)# ntp authenticate
switch(config) # show ntp authentication-status
Authentication enabled.
switch(config) # ntp logging
switch(config) # show ntp logging
NTP logging enabled.
switch(config)# copy running-config startup-config
###################### 100%
switch(config)#
```

This example shows an NTP access group configuration with the following restrictions:

- Peer restrictions are applied to IP addresses that pass the criteria of the access list named "peer-acl."
- Serve restrictions are applied to IP addresses that pass the criteria of the access list named "serve-acl."
- Serve-only restrictions are applied to IP addresses that pass the criteria of the access list named "serve-only-acl."

• Query-only restrictions are applied to IP addresses that pass the criteria of the access list named "query-only-acl."

switch# configure terminal switch(config)# ntp peer 10.1.1.1 switch(config) # ntp peer 10.2.2.2 switch(config) # ntp peer 10.3.3.3 switch(config)# ntp peer 10.4.4.4 switch(config) # ntp peer 10.5.5.5 switch(config)# ntp peer 10.6.6.6 switch(config)# ntp peer 10.7.7.7 switch(config) # ntp peer 10.8.8.8 switch(config) # ntp access-group peer peer-acl switch(config)# ntp access-group serve serve-acl switch(config) # ntp access-group serve-only serve-only-acl switch(config) # ntp access-group query-only query-only-acl switch(config) # ip access-list peer-acl switch(config-acl) # 10 permit ip host 10.1.1.1 any switch(config-acl) # 20 permit ip host 10.8.8.8 any switch(config)# ip access-list serve-acl switch(config-acl) # 10 permit ip host 10.4.4.4 any switch(config-acl)# 20 permit ip host 10.5.5.5 any switch(config) # ip access-list serve-only-acl switch(config-acl)# 10 permit ip host 10.6.6.6 any switch(config-acl)# 20 permit ip host 10.7.7.7 any switch(config) # ip access-list query-only-acl switch(config-acl)# 10 permit ip host 10.2.2.2 any switch(config-acl)# 20 permit ip host 10.3.3.3 any

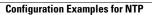

٦